Standardowy PIN użytkownika do tokena Athena to: **1111** W celu zmiany PINu uruchamiamy z menu START > IDProtect client > IDProtect PINTool:

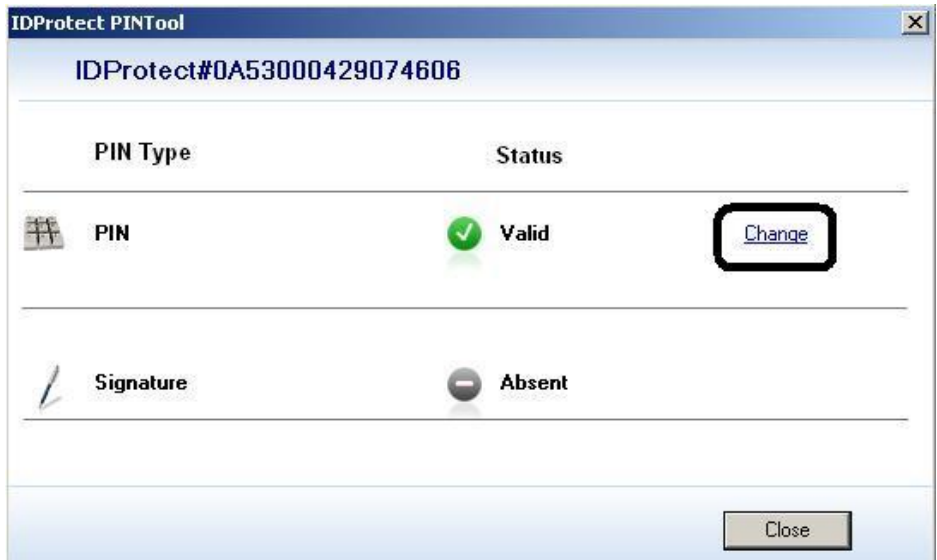

## Klikamy **Change** i wpisujemy:

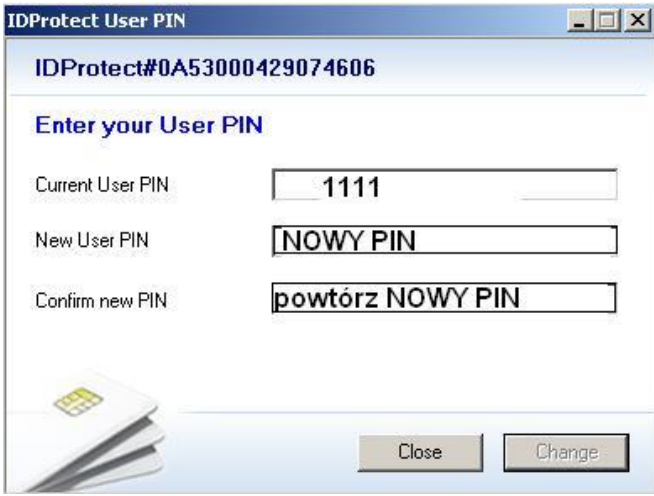

Klikamy **CHANGE**